## Decorative Images

 up' the page and add ambiance. They should **not** have alt-text associated with them (alt="" designates a Decorative images are images that do not add important information. These are often used to 'pretty null/empty value) and when possible should be marked as decorative.

Images may be decorative when they are:

- Visual styling such as borders, spacers, and corners;
- Supplementary to link text to improve its appearance or increase the clickable area;
- Illustrative of adjacent text but not contributing information ("eye-candy");
- Identified and described by surrounding text.

For examples of decorative images, see [W3 Decorative Images Examples](https://www.w3.org/WAI/tutorials/images/decorative/) 

To mark an image as decorative in Canvas, find the image you're wishing to mark as decorative and select it.

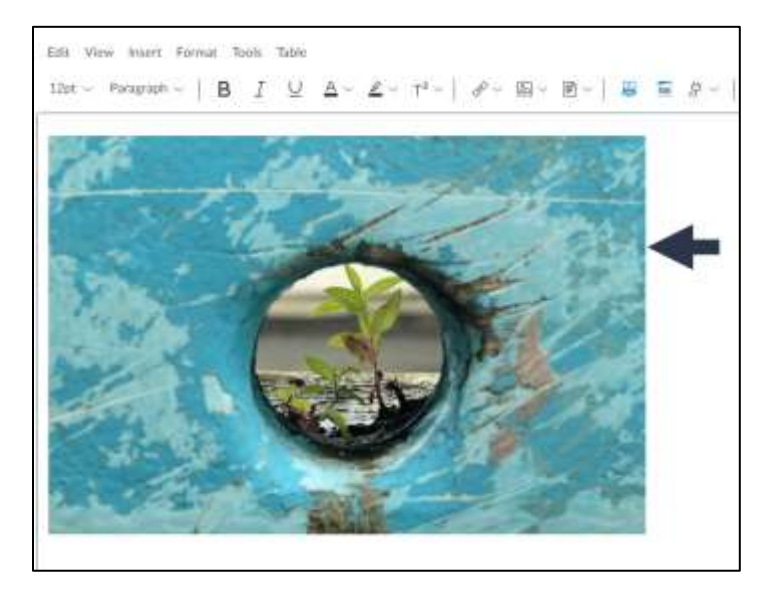

When you click on the image, it should highlight with a blue border and an **Image Options** button should appear beneath the image. Select this button.

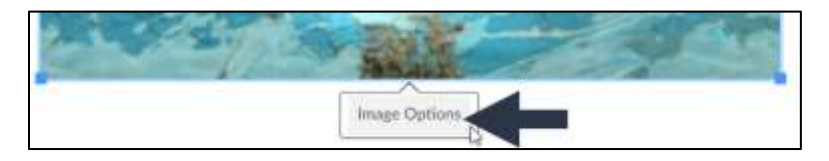

Once you select the **Image Options** button, an Image Options editor will pop up on the right of the screen. Select the check box labelled as "Decorative Image". Next, click the blue "Done" button to save the settings.

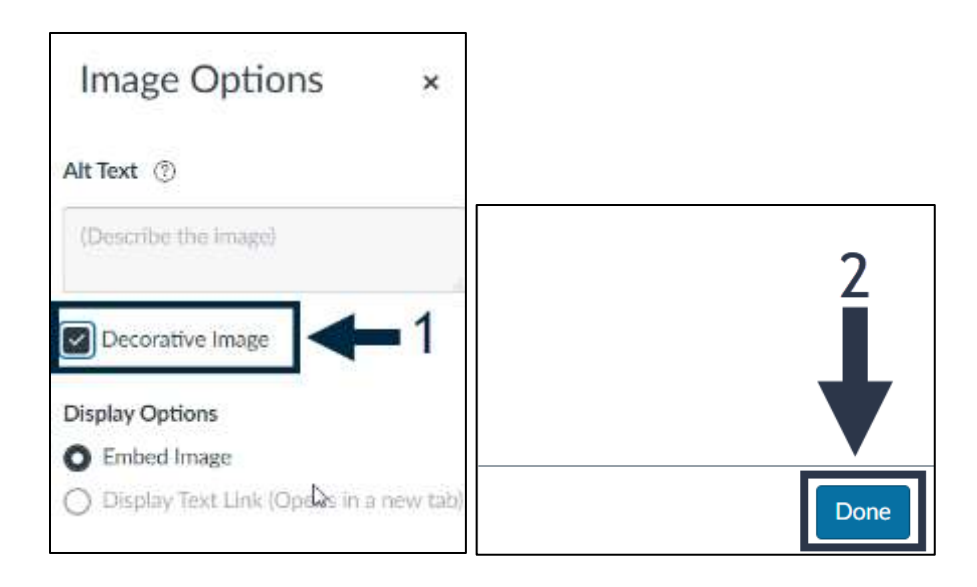